**MIKROPROCESOROVÁ A VÝPOČETNÍ TECHNIKA \* HARDWARE & SOFTWARE**

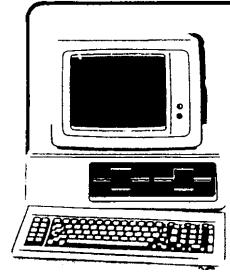

*r*

# **mikroelektronika**

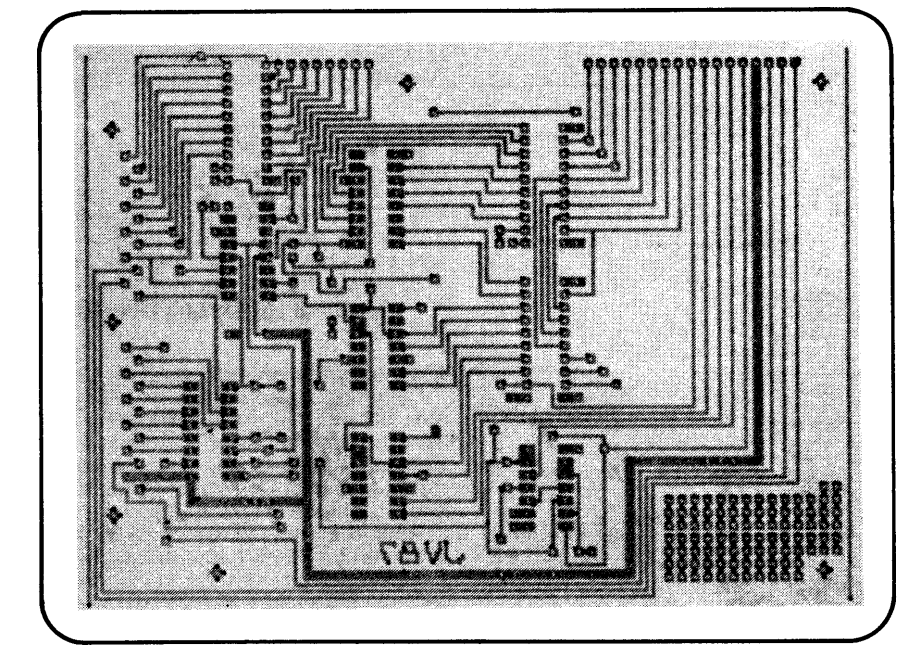

# **PROGRAM CBD ^ PRO KRESLENÍ PLOŠNÝCH SPOJŮ** *j*

**Jan Věříš, Leninova 268, 533 41 Lázně Bohdaneč**

**Program CBD je užitečným pomocníkem při amatérské výrobě desek s plošnými spoji. Program neslouží k návrhu desek, ale k pohodlnému a rychlému překreslení hrubého návrhu desky do paměti počítače. Data lze uchovávat na magnetofonové kazetě a kdykoliv později použít při návrhu podobné desky. Další předností tohoto způsobu výroby desek je velká přesnost hotové kresby, umožňující snadnou výrobu oboustranných desek. Jemnost kresby je dána přesností zapisovače a rozlišitelností obrazovky počítače. Základní délkový krok byl zvolen 0,625 mm a odpovídá jednomu obrazovému bodu (pixelu) na obrazovce počítače. Potom čtyři kroky jsou 2,5 mm (základní délkový modul) a 16 kroků 10 mm. Rozměry největší možné desky jsou 160** x **110 mm, což pro většinu běžných aplikací vyhovuje.**

### **Nahrání a spuštění programu**

Program se nahraje do paměti počítače příkazem *LOAD'"'.* Automaticky se spustí a sám pak řídí nahrání dalších dvou bloků strojových podprogramů.

Řídící program je v jazyce BASIC a jeho běh lze kdykoliv zastavit obvyklým způsobem klávesou *BREAK.* Opětovně spustit ho lze příkazy *RUN* (studený start) nebo *GOTO 110* (teplý start).

Po spuštění programu se na obrazovce počítače vypíše základní informace, která po

stisknutí libovolné klávesy přejde na základní nabídku (menu). V ní lze klávesami *1* a *2* řídit spolupráci s magnetofonem. Klávesou 3 se z paměti vymažou data v aktivované obrazovce a klávesou *4* přejde řídicí program z hlavní nabídky do módu kreslení desky.

*Poznámka:* Při dalším zpracování lze plošný spoj překreslit pomocí souřadnicového zapisovače na kuprextitovou desku, papír nebo astralon. Pro tento účel jsem napsal další program. Tento program kromě překreslení desky umožňuje také desku zrcadlově převrátit nebo nakreslit v jiném měřítku. Konkrétní podoba programu však závisí na použitém souřadnicovém zapisovači a proto není součástí tohoto popisu.

#### **Ovládání kursoru**

Při kreslení desek s plošnými spoji je kursor znázorněn světlým bodem na tmavém pozadí. Pohyb kursoru po obrazovce lze řídit obvyklými kursorovými klávesami *5, 6, 7, 8.* Při jejich stisknutí se kursor posune příslušným směrem o vzdálenost odpovídající 2,5 mm na desce (tj. 4 pixely). Krok pohybu lze změnit bud' současným stisknutím klávesy *symbol shift* na 0,625 mm, nebo současným stisknutím klávesy *Caps shift* na 10 mm. V každém okamžiku indikuje skutečnou polohu kursoru počítadlo v levém dolním rohu obrazovky, které udává v milimetrech absolutní polohu kursoru v souřadnicích X a Y vzhledem k levému rohu pracovní plochy.

Polohu kursoru lze zvýraznit stiskem klávesy 4 - na obrazovce se objeví osový kříž odpovídající poloze kursoru.

Pohyb kursoru je řízen tak, že po překročení kreslicí plochy se opět objeví na odpovídajícím místě na opačné straně obrazovky. Této skutečnosti lze s výhodou využít k rychlým přesunům kursoru přes celou kreslicí plochu.

K ještě rychlejšímu nastavení kursoru slouží klávesy *X* a Y, po kterých následuje dotaz přímo na příslušné souřadnice.

K dalšímu ulehčení práce s kursorem slouží dvě klíčová slova - *MEMORY* a *GOTO* (vyvolání *M a G).* Chceme-li se při kreslení často vracet na stejné místo, můžeme si jeho polohu uložit do paměti. Kursor nastavíme na požadované místo a stiskneme klávesu *M.* Vypíše se klíčové slovo *ME-MORY* a program čeká na volbu paměti stiskem klávesy *1* nebo *2.* Při návratu na zvolené místo stiskneme klávesu *G* a číslo požadované paměti.

Obsah pamětí je zobrazován v dolní části obrazovky. Polohu místa uloženého v paměti můžeme také "zviditelnit" stiskem klávesy *B* pro paměť č. 1, *N* pro paměť č. 2, po kterém se na obrazovce objeví osový kříž ukazující místo uložené v příslušné paměti.

# **Kreslení pájecích bodů**

V paměti počítače je předprogramováno několik různých typů pájecích bodů. Základní jsou čtvercové pájecí body vyvolané klávesami *A* (5x5 pixelů) a *D* (3x3 pixely). Obdélníkové pájecí body se kreslí klávesami *J* (5x3 pixely) a *K* (3x5 pixelů).

Velice užitečné je kreslení celých souborů pájecích bodů:

V - osm pájecích bodů typu J umístěných vertikálně pod sebou v rozteči 2,5 mm,

*H* - osm pájecích bodů typu K umístěných vedle sebe v rozteči 2,5 mm,

*Q -* patice pouzdra DIL 14 svisle orientovaného,

*W -* patice pouzdra DIL 16 svisle orientovaného,

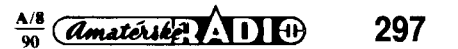

*E* - patice pouzdra DIL 16 vodorovné orientovaného,

*R* - patice operačního zesilovače,

*T* - tato klávesa je definována příkazy na řádcích 5000-5100 a lze ji definovat uživatelem.

Program kontroluje před kresbou pájecích bodů jejich umístění vzhledem k okraji kreslicí plochy. Pokud je pro zvolený bod málo místa, počítač ohlásí chybu zvukově a volbu zruší.

# **Kresba spojovacích čar**

Spojovací čáry lze vytvářet několika způsoby. Pro kreslení kratších úseků a opravné práce lze použít klávesy *1, 2* nebo *3.* Po jejich stisknutí se na obrazovce objeví klíčové slovo *WIDTH,* které indikuje přepnutí do módu kreslení čar. Kursorovými tlačítky lze potom kreslit čáry o šířce 1, 2 nebo 3 pixely. Vystoupit z módu lze klávesou *0.*

Pro delší úseky je výhodnější použít příkaz *LINE.* Nejprve přesuneme kursor na místo, v němž má čára začínat a stiskneme klávesu. *L.* Ve spodní částí obrazovky se vypíše klíčové slovo *LINE.* Poté přesuneme kursor do koncového bodu čáry a podle žádané šířky stiskneme klávesu *1, 2* nebo *3.* Program zůstává přepnut do módu LINE a dalším pohybem kursoru lze vytvářet navazující čáry. Mód LINE opustíme klávesou *O.*

K pohybu kursoru v módu LINE lze použít všechny výše popsané způsoby, tj. nejenom přímé řízení kursorovými tlačítky, ale i využitím příkazů *X, Y* a *GOTO.* V tomto módu lze též kreslit pájecí body a jejich soubory.

### **Oprava chyb**

Pro vymazávání chybných částí obrazu je v programu zavedena funkce *CLEAR.* Vyvoláme ji stiskem klávesy C, po kterém se objeví klíčové slovo *CLEAR* a program čeká na volbu velikosti mazacího čtverce. Zvolíme ji stiskem klávesy *1* až *9,* přičemž číslo je polovinou rozměru mazacího Čtverce v pixelech. S mazacím čtvercem potom pohybujeme klávesami pro pohyb kursoru. Mód CLEAR opustíme klávesou *0.*

Při práci s programem se občas stane, že omylem stiskneme chybnou klávesu a znehodnotíme část návrhu. Program proto obsahuje funkci *OMIT,* která zruší poslední provedenou změnu. Funkce se vyvolá stiskem klávesy *O.* V módu LINE maže jenom poslední úsek čáry.

#### **Posun částí obrazu**

Při kreslení se často může stát, že je třeba posunout určitou část obrazu. V programu CBD lze části obrazu posunovat velice jednoduchým způsobem. Nejprve se vymezí rozsah posunované části tak, že se kursor nastaví na levý horní roh posunované části a stiskne se klávesa *S,* přičemž se objeví klíčové slovo *SHIFT.* Potom se kursor přesune do pravého dolního rohu a zaregistruje se dalším stiskem klávesy *S.* Nakonec se kursor přesune na místo, kde se má nalézat levý horní roh posunutého obrazce a třetím stiskem S se přesune celá vyznačená oblast.

#### **Definice uživatelských vzorů**

Uživatelské vzory se definují podobným způsobem jako při posunu obrazu. Nejprve se nastaví kursor na levý horní roh vzoru, označí se klávesou S. Potom se kursor přesune na pravý dolní roh, označí se klávesou *U.* Přitom se ve spodní části obrazovky objeví dotaz na pořadové číslo vzoru (volíme *1* až 3).

Také vyvolání vzoru je velice jednoduché. Kursor se nastaví na levý horní roh místa,

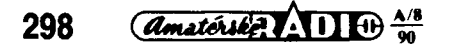

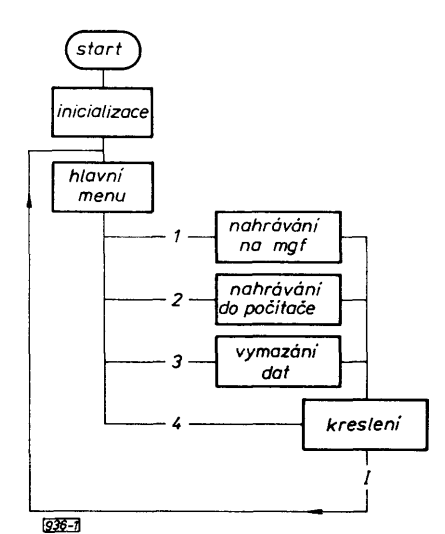

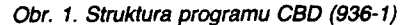

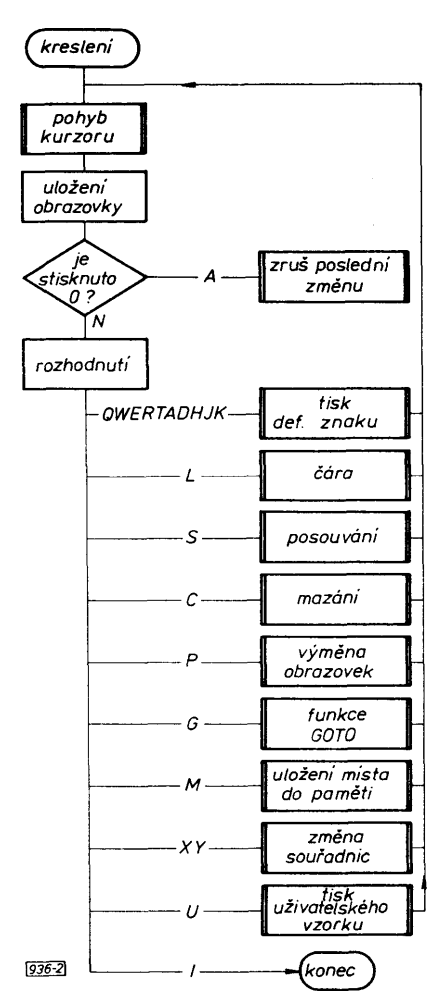

*Obr. 2. Vývojový diagram bloku kreslení (936-2)*

kam má být vzor přenesen. Po stisku klávesy *U* se objeví dotaz na pořadové číslo a stiskem klávesy *1,2* nebo 3 se požadovaný vzor vyvolá.

#### **Další možnosti**

Kreslení dvoustranných desek je značné ulehčeno možností zpracovávat dvě nezávislé obrazovky. Tyto dvě obrazovky se přepínají klávesou P.

Při kreslení složitých desek lze s výhodou zaznamenávat rozmístění součástek lihovým propisovačem přímo na stínítko obrazovky. Nakreslené součástky značně ulehčují orientaci při práci. Protože však tmavý propisovač není na černém pozadí vidět, lze klávesou *9* měnit barvy pozadí a kresby.

### **Popis programu**

Hlavní strukturu programu vyjadřuje vývojový diagram na **obr. 1.**

Po spuštění programu se nejprve vytiskne ohlašovací zpráva. Stiskem kterékoliv klávesy program přejde na blok hlavní nabídky (ř. 2200). V bloku hlavní nabídky jsou obsaženy příkazy pro spolupráci s magnetofonem (volba *1* a 2) a pro zrušení dat (volba 3). Při volbě *4* program přejde do bloku kreslení.

#### **Blok kreslení (ř. 120)**

Blok kreslení volá podprogram pohyb kursoru. Tento podprogram zajišťuje pohyb kursoru a zobrazení osového kříže (podrobněji dále). Při stisku klávesy, která nesouvisí s pohybem kursoru, se začne vykonávat část rozhodnutí (ř. 1500). Tato část podle stisknuté klávesy volá příslušné podprogramy nebo zajistí návrat do hlavní nabídky (volba /).

#### **Podprogram pro pohyb kursoru (ř. 1000)**

Tento podprogram testuje stisk kursorových kláves a jejich případné stlačení společně s *Caps shift* nebo *Symbol shift.* Při stisknutí příslušné klávesy se kursor posune daným směrem a v editační zóně se zobrazí jeho souřadnice. Tento podprogram také zajišťuje zobrazení osového kříže při volbě *4.* Při stisknutí jiných kláves než *4, 5, 6, 7, 8* dojde k návratu do volajícího programu, přičemž v proměnné A je uložen kód stisknuté klávesy.

Podprogramy **Tisk def. znaku, Čára, Posunování, Mazání** jsou popsány vývojovými diagramy na **obr. 3** až **6** a nepotřebují další komentář.

Další podprogramy jsou natolik jednoduché, že je popíši pouze slovně.

#### **Výměna obrazovek (ř. 8750)**

Výměna se děje strojovými podprogramy na adresách 59000 a 59020. Program přesune VIDEORAM na místo obrazovky 2; obrazovku 1 přesune na místo VIDEORAM a obrazovku 2 přesune na místo obrazovky 1 (viz rozložení paměti).

# **Zrušení poslední změny (ř. 2490)**

Program kreslení před každým přechodem na blok rozhodnutí uloží VIDEORAM na místo obrazovky 1. Program zrušení poslední změny přesune obrazovku 1 na místo VIDEORAM.

#### **Tisk uživatelských vzorů (ř. 8720)**

Tento program probíhá podobně jako program pro tisk def. znaku s tím rozdílem, že parametry znaku nejsou čteny z řádku DATA, ale z paměti, kam byly uloženy při definování tohoto znaku.

## **Podprogramy ve strojovém kódu**

#### **Pgm 1 (adresy 46520 až 46815)**

Program přesune výřez obrazovky do paměti. Parametry jsou očekávány na adresách 46420 až 46430. Při volání od adresy 46809 proběhne přesun jak bylo uvedeno, při volání od adresy 46800 se přesune výřez z paměti na obrazovku.

# **Pgm 2 (adresy 59000-59040)**

Program má dvě části. Při volání od adresy 59000 přesune VIDEORAM na místo obrazovky 1, při volání od adresy 59020 proběhne přesun opačně.

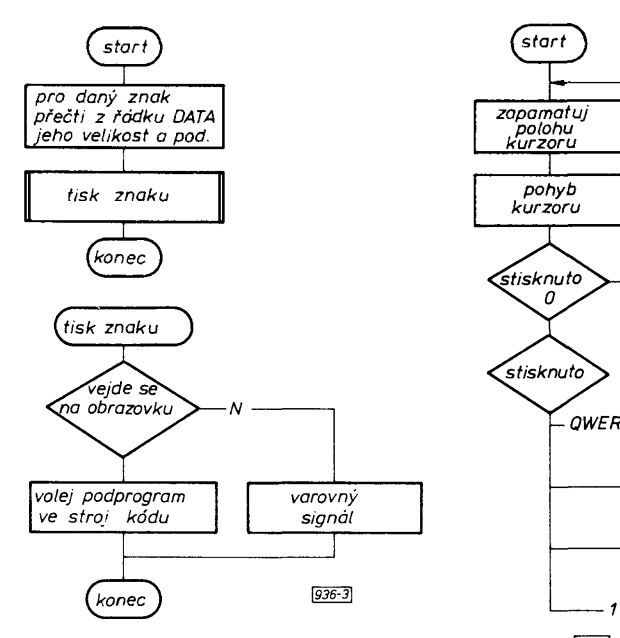

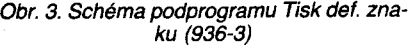

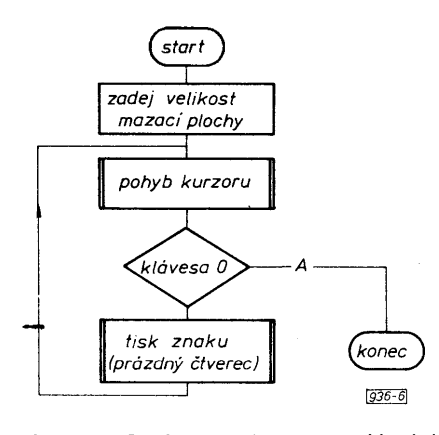

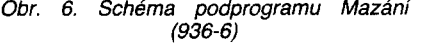

Výpis 1. Program CBD (936-V1)

18 60 TD 6008<br>180 60 5UB 1200<br>120 60 5UB 1000<br>120 IF 3(57 AND 3)51 TH<br>130 60 5UB 1500<br>150 60 TD 110<br>150 60 TD 110<br>256 ARINT #1;x\$;" ";y\$; 3: RETURN<br>804 LET 8\$="<br><u>805 Print #1;Thb 8:8\$;: POKE</u> 83 **1** 8 1 5 1 THEN GO TO **R E T U R N 1 8 8 1 L E T b CBS) » —4: L E T b (56) =4**

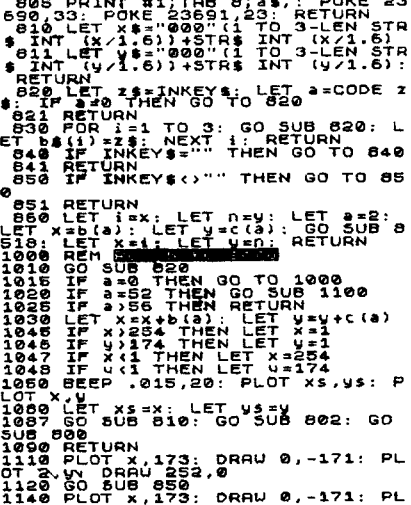

Í

'n.

1120 GO SUB 850<br>1140 PLOT x,173: DRAU 0<br>OT 2,y: DRAU 252,0<br>1150 RETURN

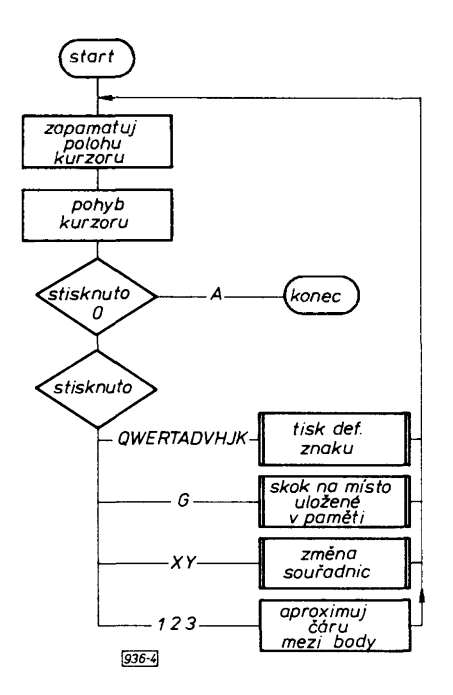

*Obr. 4. Schéma podprogramu Čára (936-4)*

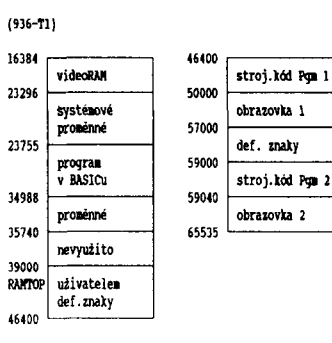

*Tab. 1. Rozdělení paměti (936-T1)*

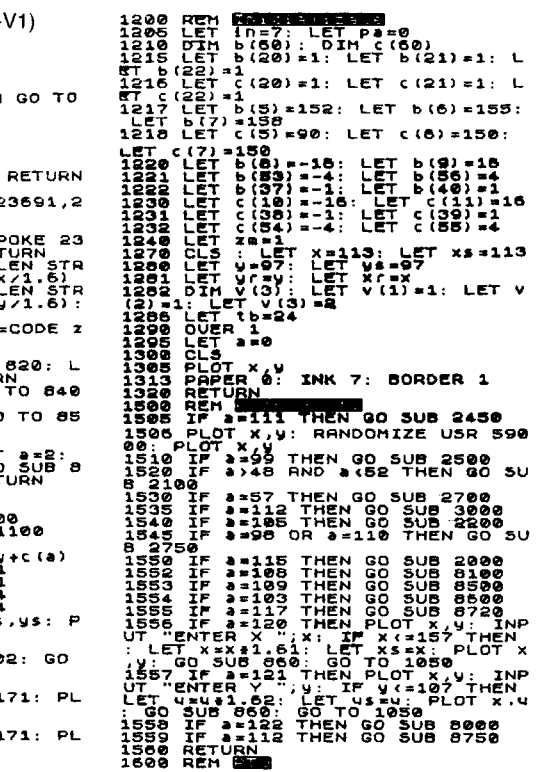

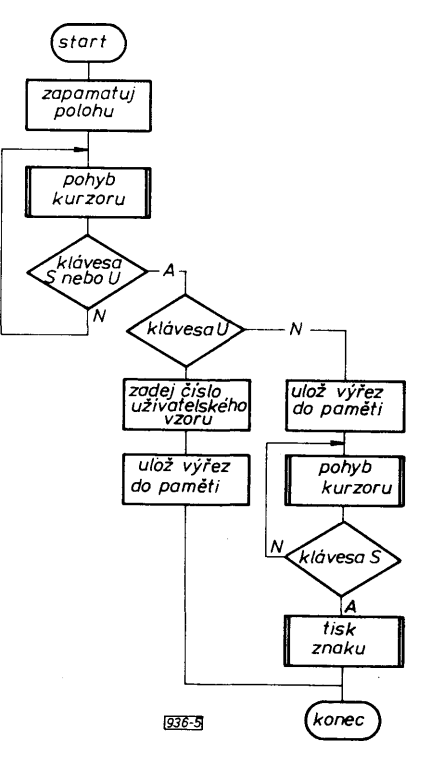

*Obr. 5. Schéma podprogramu Posunování (936-5)*

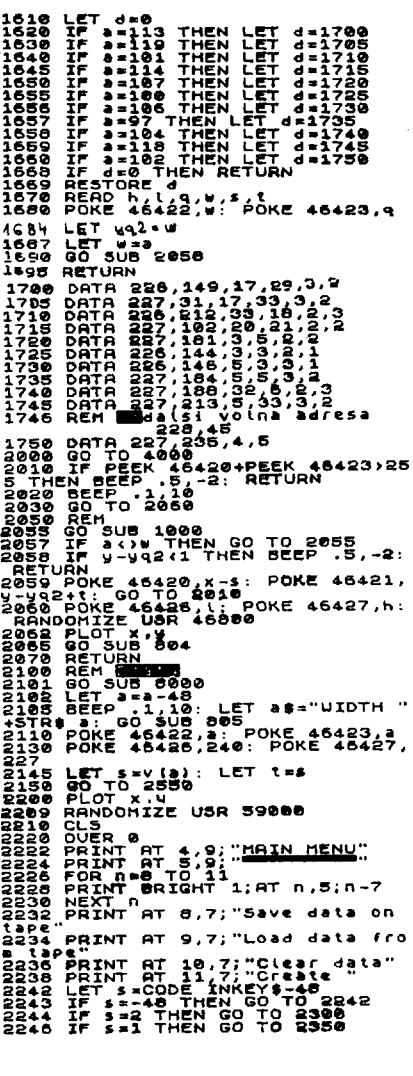

 $\frac{\mathbf{A/B}}{90}$  (*dmatérike* 1) 0 **299**

2248 IF \$=3 THEN GO TO 2400<br>2250 IF \$=4 THEN GO TO 2420<br>2254 GO TO 2490<br>2306 LOAD ""CODE 51850.8145<br>2310 GO TO 2490<br>2350 IF LEN \$\$110 THEN GO TO 235 0<br>2370 SAVE SICODE B1850,6148<br>2372 INPUT "Verify ? (Y/N) ";55<br>2374 IF s\$="y" THÊN VERIFY ""COD E374 IF SI="Y" IMEN VENIFY ""COD<br>2400 DO TO 2490<br>2414 GO TO 100<br>2414 GO TO 100<br>2414 GO TO 100<br>2414 GO TO 100<br>2492 RANDOMIZE USR S9020: OVER 1<br>2500 REM (ETT) 36000<br>2500 REM 10: LET 15="CLEAR":<br>2522 BEEP 34.00 DUB 25<br>2524 LE 24<br>
24 SPORE 46422, a:2: POKE 46423,<br>
2526; POKE 46422, a:2: POKE 46423,<br>
2527 LET a: "CLEAR "+STR\$ a: GO<br>
25398 LET 1=228: LET 1=0<br>
25398 LET 5:4: LET 1=0<br>
25398 DOKE 464261: POKE 46427,h<br>
25398 DOKE 464204x-5: POKE 46421 24<br>2526}POKE 46422,a#2: POKE 46423, PRINT PROFILE TRINING CORRESPONDING CORRESPONDING CORRESPONDING CORRESPONDENT CONDUCT NO SUPER CORRESPONDENT CONDUCT A CONDUCT A CONDUCT ON A CONDUCT ON A CONDUCT ON A CONDUCT ON A CONDUCT ON A CONDUCT ON A CONDUCT ON A CO 65<br>4156 GO SUB 804: RETURN<br>5308 DATA 139,41,148,40,141,41<br>5308 DATA 139,41,148,40,141,41<br>5308 DATA 156,40,157,41<br>5308 DATA 156,40,157,41<br>6000 PAPER 0: INK 7: BORDER 11 C<br>6000 PAPER 0: INK 7: BORDER 11 C 53030 DATH 14.9<br>
53030 DATH 163:41:154:40.1025:11:0<br>
53030 DATH 163:41:154:40.1025:11:0<br>
53030 DET P=0<br>
530311 DRINT AT 5.10;<br>
530311 DRINT AT 5.10;<br>
530313 PRINT AT 5.10;<br>
530313 PRINT AT 16.5;<br>
530313 PRINT AT 16.5;<br>
530 : GO SUB COS: RETURN 77 7777<br>
0110 GO SUB 850<br>
0110 GO SUB 850<br>
0110 GO SUB 850<br>
0110 GO SUB 850<br>
0132 GO SUB 1000EN GO SUB 2450;<br>
0132 LET 1-120 UB 86111 THEN GO S<br>
0135 IF 1-120 UB 86111 THEN GO S<br>
0135 IF 1-120 UB 86111  $\frac{A}{m}$ atérike  $\frac{A}{m}$ 

PAUSE 30: 60 SUB 8086: 60 TO 813<br>
2138 IF 2195 THEN GO 808 1600 TO<br>
2138 IF 2195 THEN GO 808 1600 TO<br>
2138 IF 2149 OR 2151 THEN GO TO<br>
2148 IF 2149 OR 2151 THEN GO TO<br>
2148 PLOT x, y: RANDOMIZE USR 590<br>
2148 PLOT x, y: RAN Sies FOR X\*Xr TO Xe Sier Constant<br>Sies FOR X\*Xr TO Xe Sier Constant<br>Sies NEXT X\*Xr (1+INT (2/3)) +SGN<br>Sies NEXT X\*Xr: LET Xq Xxxr / AB<br>Sies NEXT X\*Xr: LET Xq Xxxr / AB<br>Sies NEXT X\*Xr: LET Xq Xxxr / AB<br>Sies NEXT Y\*Xr (1+INT 033991 DET NEWS (NEWS 200 DET NEWS 200 DET NEWS 200 DET NEWS 200 DET NEWS 200 DET NEWS 200 DET NEWS 200 DET NEWS 200 DET NEWS 200 DET NEWS 200 DET NEWS 200 DET NEWS 200 DET NEWS 200 DET NEWS 200 DET NEWS 200 DET NEWS 200 D 044<br>
066 IF 250 THEN GO TO 3615<br>
0610 LET X3b(a): LET Y3C(a)<br>
0612 GO SUB 1065<br>
0629 RET 1066<br>
0629 RET 10664: RETURN<br>
0629 RET 1130<br>
0624 POKE 46423,xl: POKE 46422,y costa por a costa por a costa por a costa por a costa por a costa por a costa por a costa por a costa por a costa por a costa por a costa por a costa por a costa por a costa por a costa por a costa por a costa por a costa

8137 IF 8=103 THEN 00 SUB 8600:<br>PAUSE 30: GO SUB 8098: GO TO 813

9950 PRINT AT 18,14; "Hardware"; A<br>5999 RETURN (Ware<br>9099 RETURN (Ware<br>9099 RETURN (2004 IST LOAD "CODE :<br>9099 SAUE (2004 IST LOAD 3000)<br>9009 SAUE (2004 ISTOPE 579500,1000)<br>5002 "B CODE : STOP ""CODE : VERI<br>FY ""CODE : STO

Výpis 2. Program Pgm 1 (936-V2)

Strojovy kod Pam 1 **420085583A566708536** 

Výpis 3. Program Pgm 2 (936-V3)

Definovane znaku Strojovy  $\overline{a}$ 59000<br>59008<br>59016<br>59034<br>59032 21 00<br>18 00<br>00 00<br>00 00<br>00 00  $\begin{array}{@{}ll@{}}\n 40 & 11 \\
 60 & 09 \\
 90 & 90 \\
 91 & 91 \\
 90 & 90\n \end{array}$ 68 CB<br>00 00<br>11 00<br>18 60<br>00 00 01<br>000<br>000<br>00

-i  $\ddot{\cdot}$ 

300